It's your **ESR**

September 2019

# **ESR BI for Learning Administration**

### **Introduction to ESR BI Dashboard**

Allows users to sign up to an email which will inform them when updates are made to ESR BI reports.

Contains key information on Data Refresh and Micro ETLs (Extract Transform Load)

- The Micro ETLs update data 3 times per day (after the daily refresh at approximately 07:00, 11:00 and 14:30.
- Enrolment data (new enrolments and updates to enrolments) is included in the Micro ETLs which means that any reports that contain enrolment data e.g. Sign-in sheet are updated three times per day.

Links to tutorials and further resources

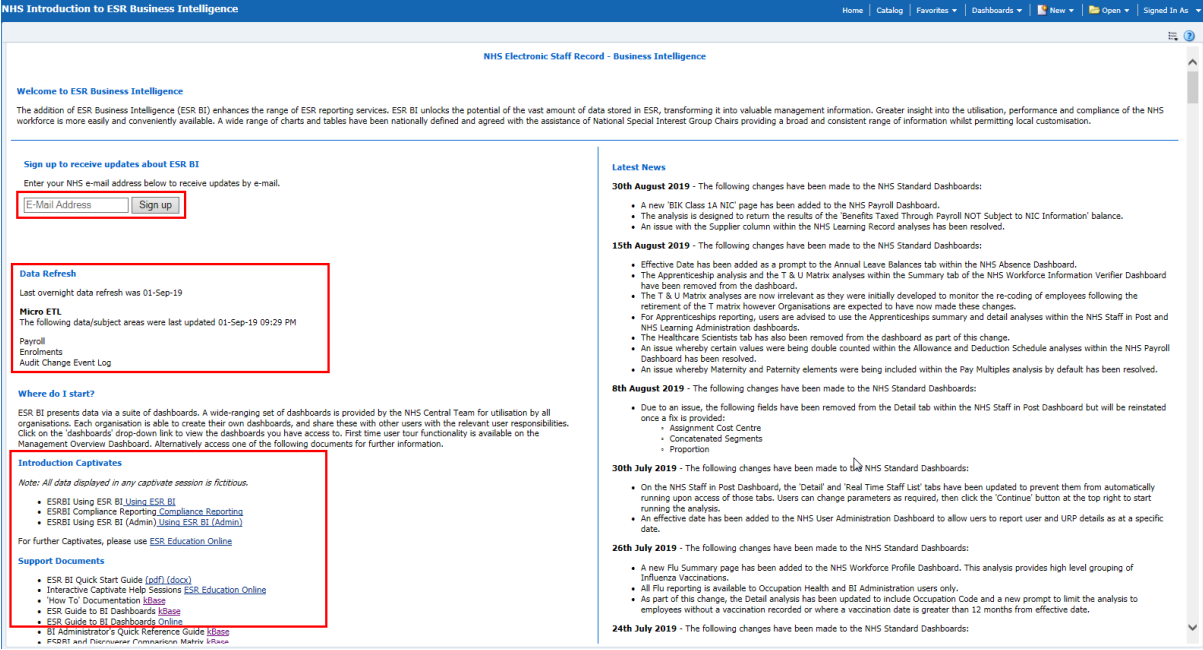

# **ESR BI for Learning Administration**

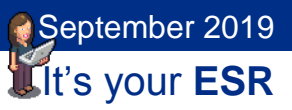

### **Dashboard Help**

Clicking Dashboard Help link will provide further details on the analysis

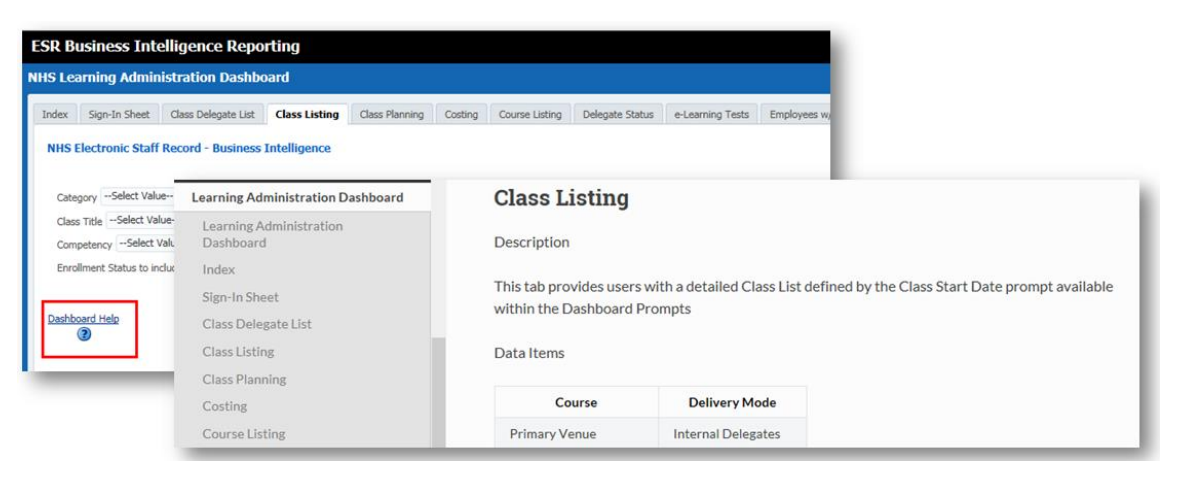

### **Guide to ESR Dashboards**

<http://www.esrsupport.co.uk/ESRBI/guide/v2/>

Provides descriptions of Dashboards and Analyses, including the URPs that can use the Dashboard, data items available and prompts.

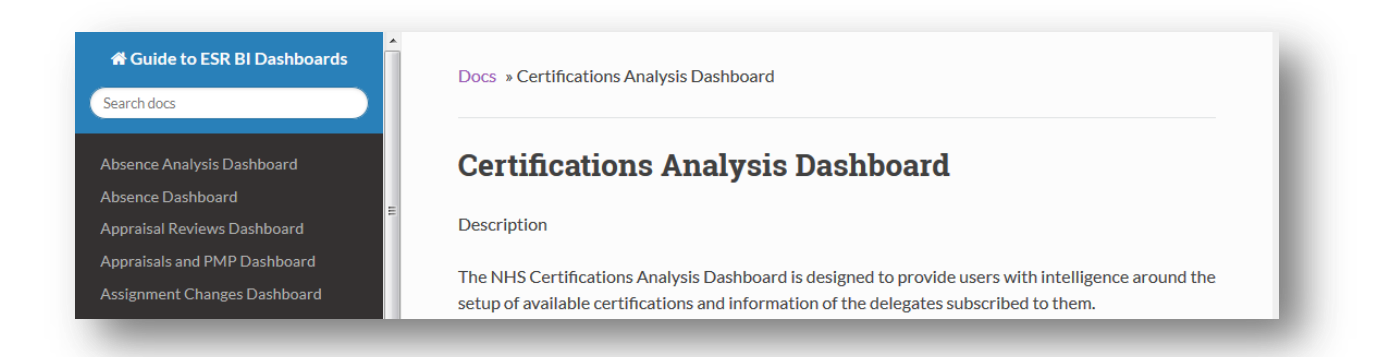

### **ESR BI for Learning Administration**

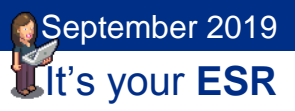

### **Learning Administration Dashboard**

This dashboard is designed to provide the user with intelligence around Learning Administration.

Dashboard is available to the following URPs:

- XXX BI Administration
- XXX Learning Administration
- XXX Class Administration
- XXX Learning Instructor (only Delegate Status, Class Listing and Sign-In Sheet analyses are available to this URP)

Learning Instructor and Class Administration URPs only see classes (and delegates) with whom they are associated.

**Navigation**: Dashboards - NHS Learning Administration Dashboard

Use the Index page to navigate to the required analysis.

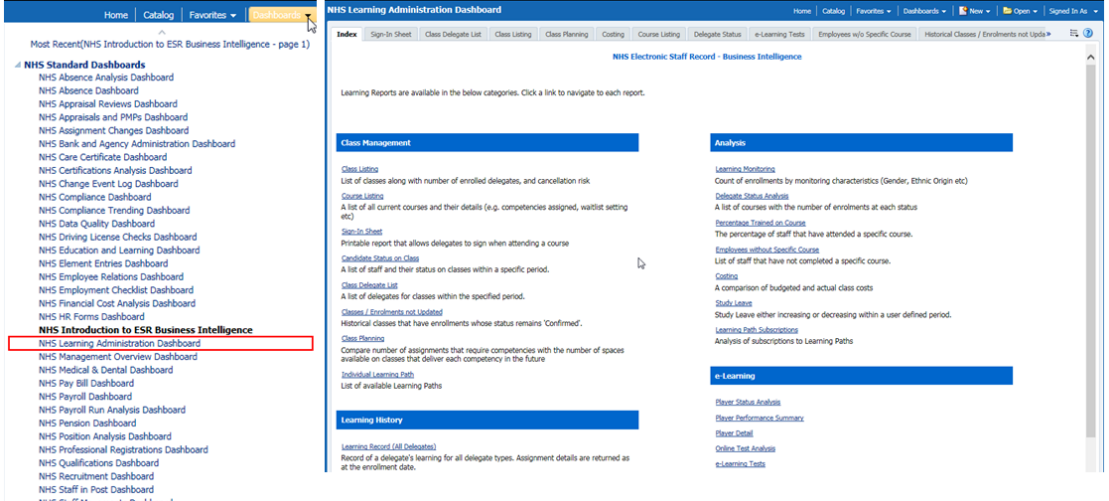

Below are some examples of analysis available in the Dashboard, full details available [here.](http://www.esrsupport.co.uk/ESRBI/guide/v2/Learning%20Administration%20Dashboard/)

# **ESR BI for Learning Administration**

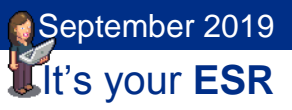

#### **Course Listing**

The analysis provides learning administrators with a list of all current courses and their details (e.g. competencies assigned, waitlist setting etc).

To identify Courses which can be end dated:

- 1. Show only Courses with no Classes within period
- 2. Choose Date Range
- 3. Identify Courses which need closing

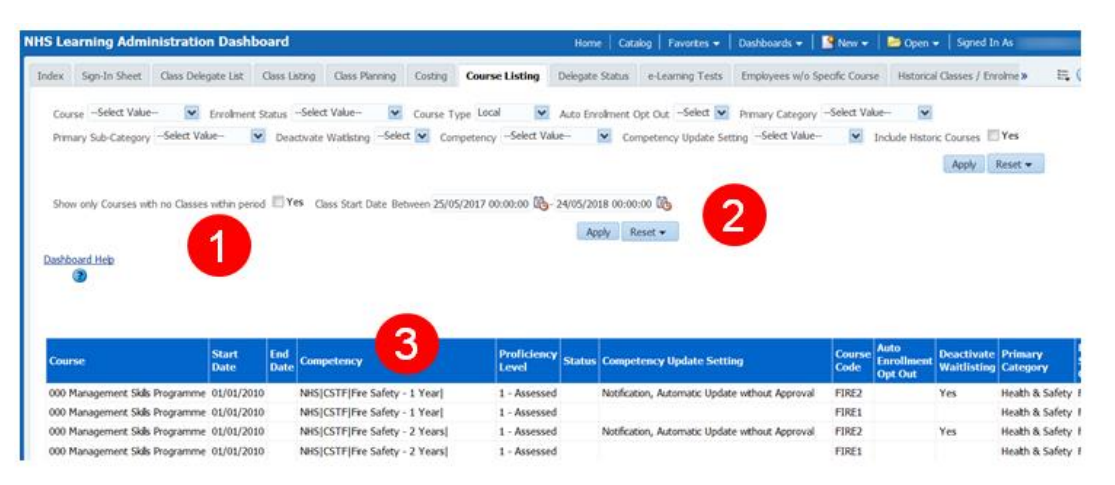

# **ESR BI for Learning Administration**

It's your **ESR** September 2019

#### **Class Listing**

This analysis provides users with a detailed Class List defined by the Class Start Date prompt available within the Dashboard Prompts

Cancellation Risk colour is calculated as below:

- Red Delegates =  $0$  or  $\lt$  Minimum Delegates
- Amber No. Delegates Between Minimum and 75% of Maximum
- Green Between 75% of Maximum and Maximum
- None Other (e.g. No. Delegates = Maximum)

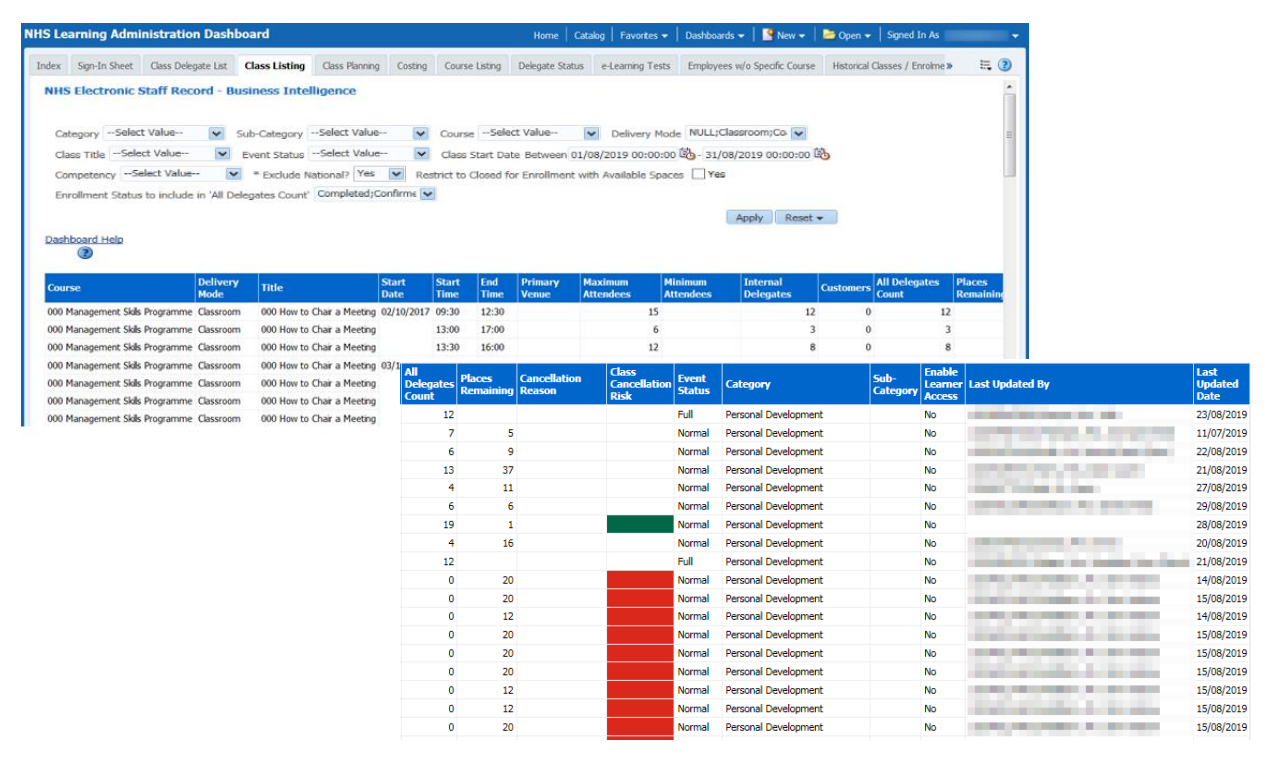

# **ESR BI for Learning Administration**

It's your **ESR** September 2019

### **Class Planning**

This analysis shows the number of assignments that require a competency (and have not currently achieved it) alongside the number of spaces available on classes in the future that would award that competency.

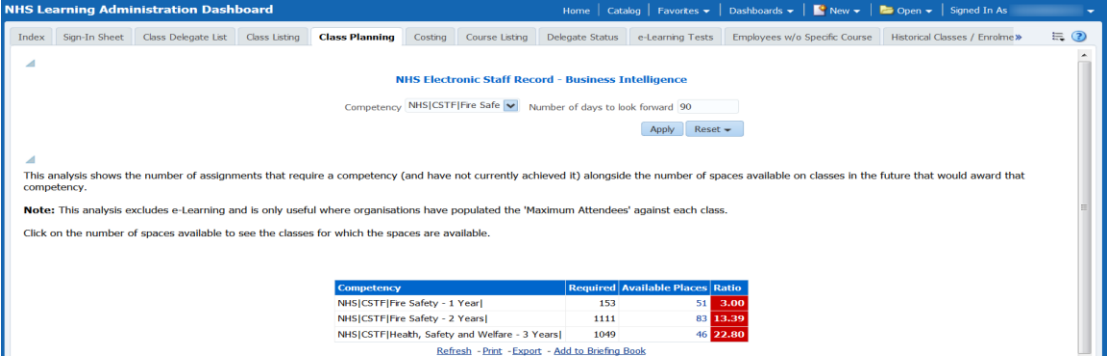

When clicking on the available places total, users are navigated to the Supply of Competencies Detail analysis which shows the available classes and spaces which will deliver the competency.

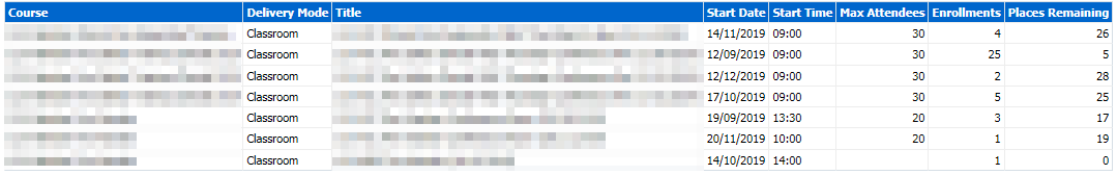

Note: This analysis excludes e-Learning and is only useful where organisations have populated the 'Maximum Attendees' against each class.

# **ESR BI for Learning Administration**

It's your **ESR** September 2019

#### **Historical Classes/Enrolments not Updated**

This analysis lists classes and the number of enrolments against each that have not been updated to a correct status post-event. By clicking on the class name, the employee detail is shown in the adjacent analysis.

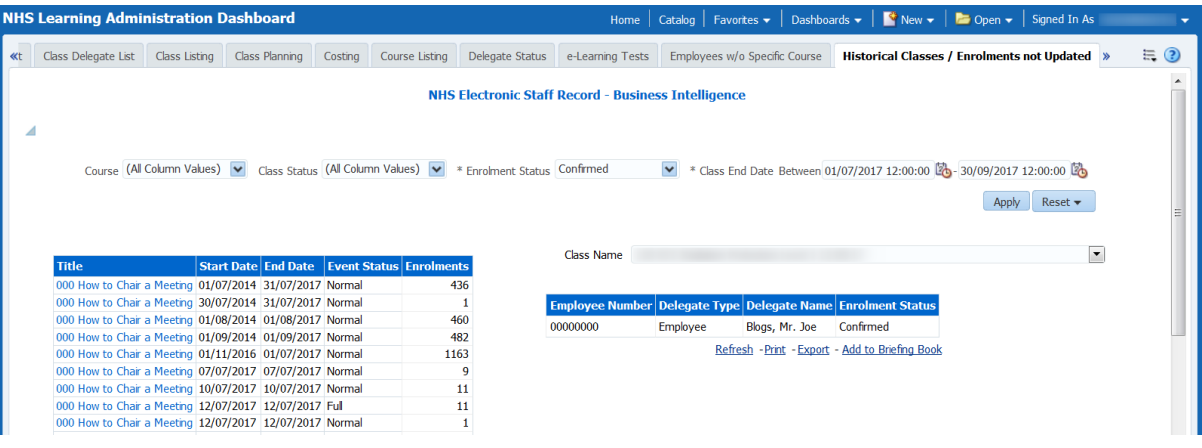

# **ESR BI for Learning Administration**

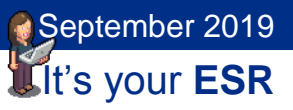

#### **Course Calendar**

This analysis shows courses and associated classes running over a period of time in a calendar format.

Selecting the course name will navigate the user to the Class Listing.

Selecting the Booked or Available Places value will navigate the user to the Class Delegate List.

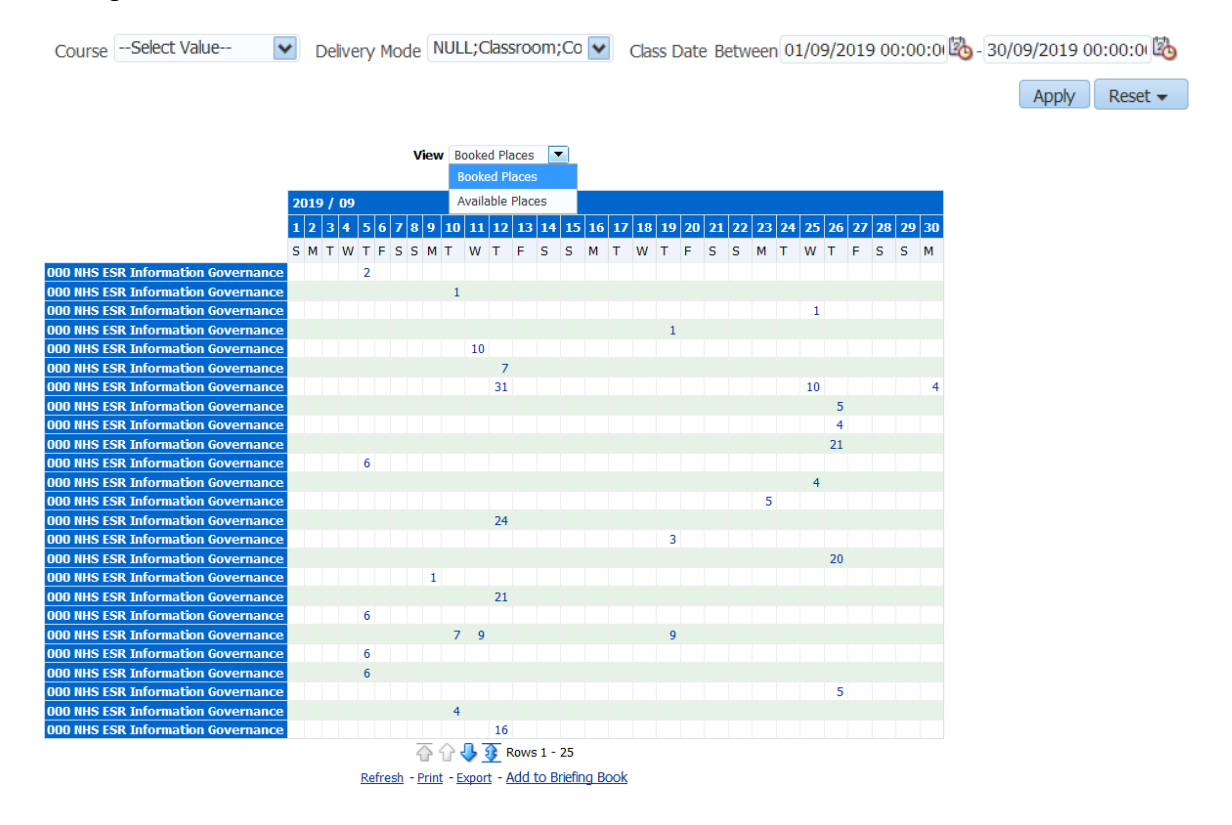

# **ESR BI for Learning Administration**

It's your **ESR** September 2019

### **Learning Enrollment and Completion Subject Area**

New - Analysis - Human Resources - Learning Enrollment and Completion

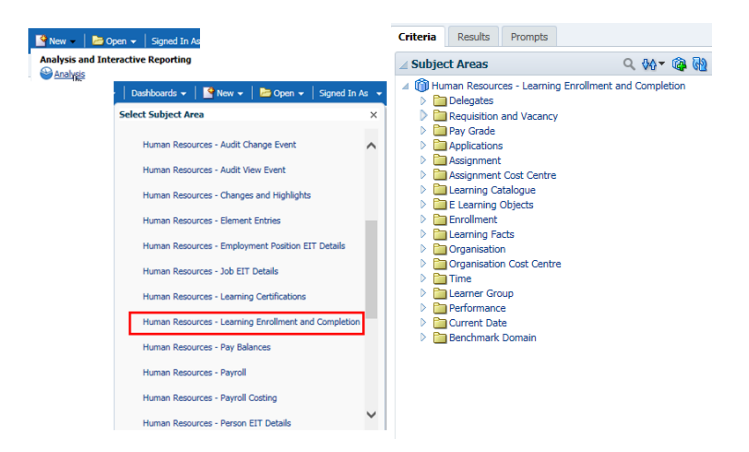

Learning Catalogue - Data items related to Courses, Offerings and Classes.

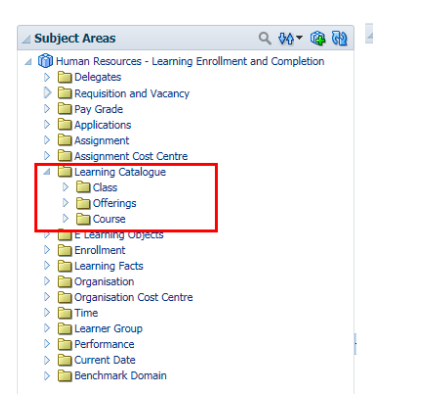

E Learning Objects - Data items related to Learning Objects

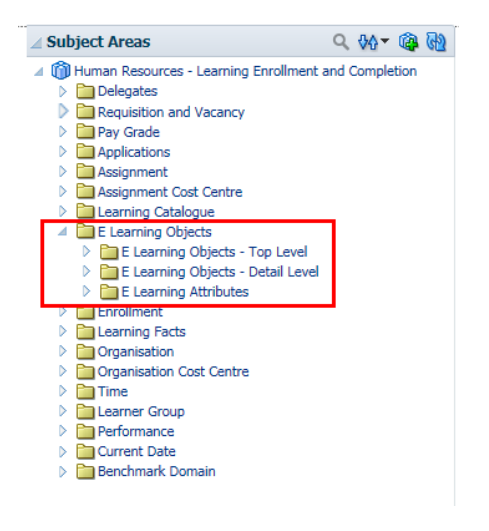

# **ESR BI for Learning Administration**

It's your **ESR** September 2019

#### Enrollment - Data items related to enrolments

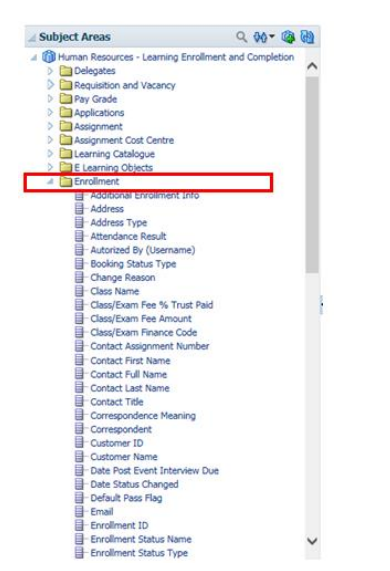

Learning Facts - Pre-calculated measures which reduce the need for users to enter custom formulae when reporting a range of standard measures

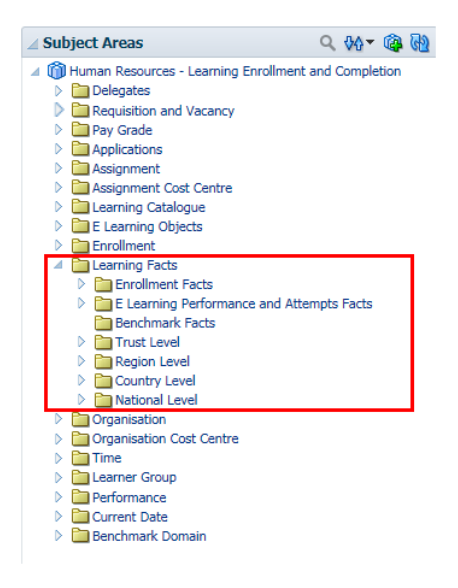

The NHS Electronic Staff Record Programme is delivered in partnership with IBM

# **ESR BI for Learning Administration**

It's your **ESR** September 2019

### **Certification Analysis Dashboard**

The NHS Certifications Analysis Dashboard is designed to provide users with intelligence around the setup of available certifications and information of the delegates subscribed to them.

Dashboard is available to the following URPs:

- XXX BI Administration
- XXX Learning Administration
- XXX Administrator Self Service (Payroll Approvals Not Required)
- XXX Administrator Self Service (Payroll Approvals Required
- XXX Manager Self Service (Payroll Approvals Not Required)
- XXX Manager Self Service (Payroll Approvals Required)
- XXX Supervisor Self Service
- XXX Supervisor Self Service (Limited Access)

Note, Self Service URPs do not have access to Learning Certification Details.

**Navigation**: Dashboards - NHS Learning Administration Dashboard

Full details available [here.](http://www.esrsupport.co.uk/ESRBI/guide/v2/Learning%20Administration%20Dashboard/)

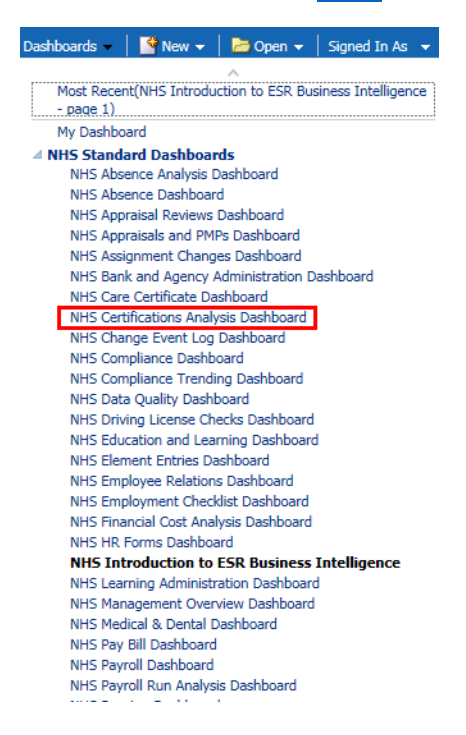

# **ESR BI for Learning Administration**

It's your **ESR** September 2019

### **Learning Certification Details**

This analysis is designed to provide the details of each certification that is available within the Learning Catalogue.

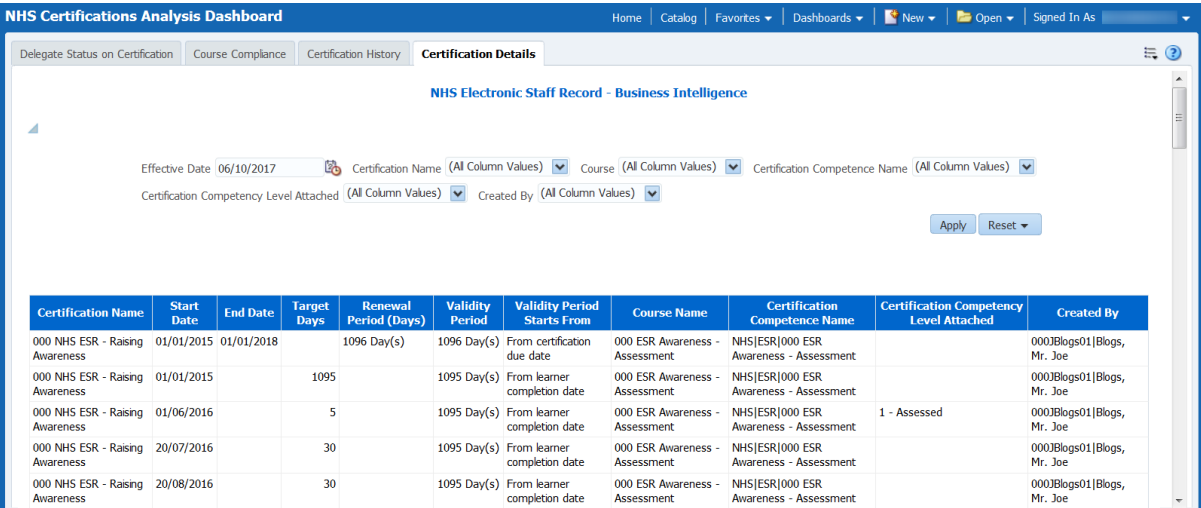

### **Delegate Status on Certification**

This analysis shows the current status of each employee/assignment on certifications they are subscribed to. Certifications are returned based on the period start and end date.

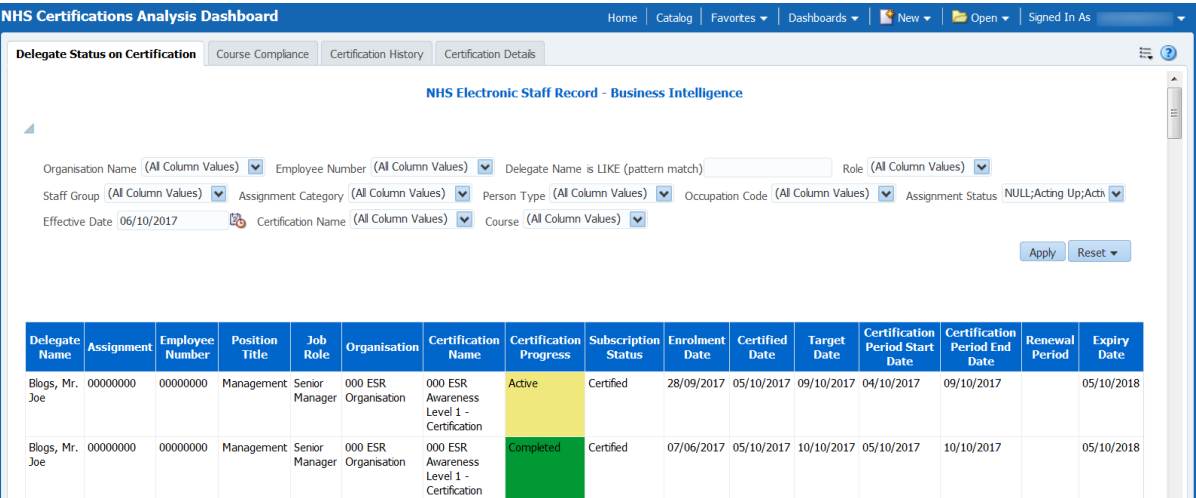

# **ESR BI for Learning Administration**

It's your **ESR** September 2019

#### **Course Compliance**

This analysis is designed to show the status of each person against each course of each certification they are subscribed to. This is similar to the Delegate Status analysis but includes component details (including course status).

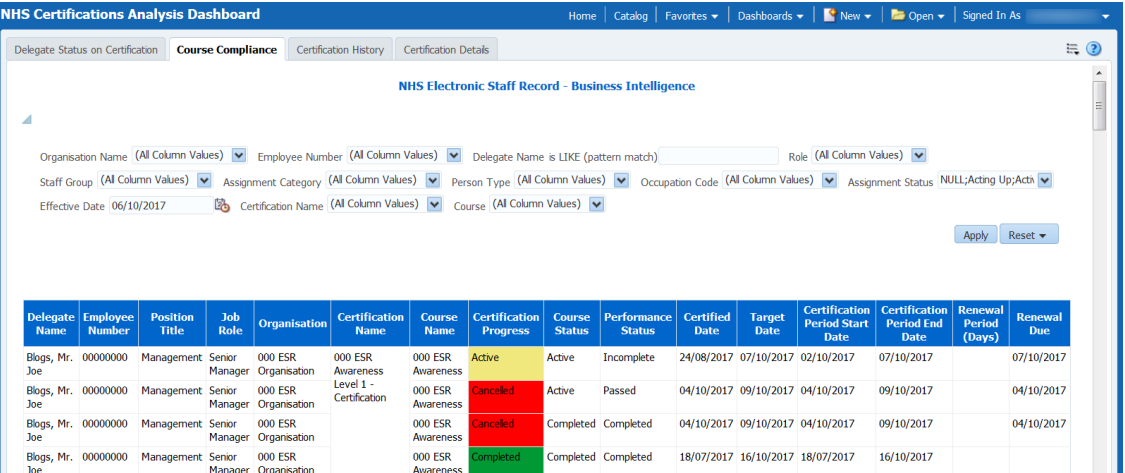

#### **Certification History**

Analysis to show the history of each person on each component of each certification they are subscribed to. The report will show the details of each time they played the course throughout each renewal/certification period.

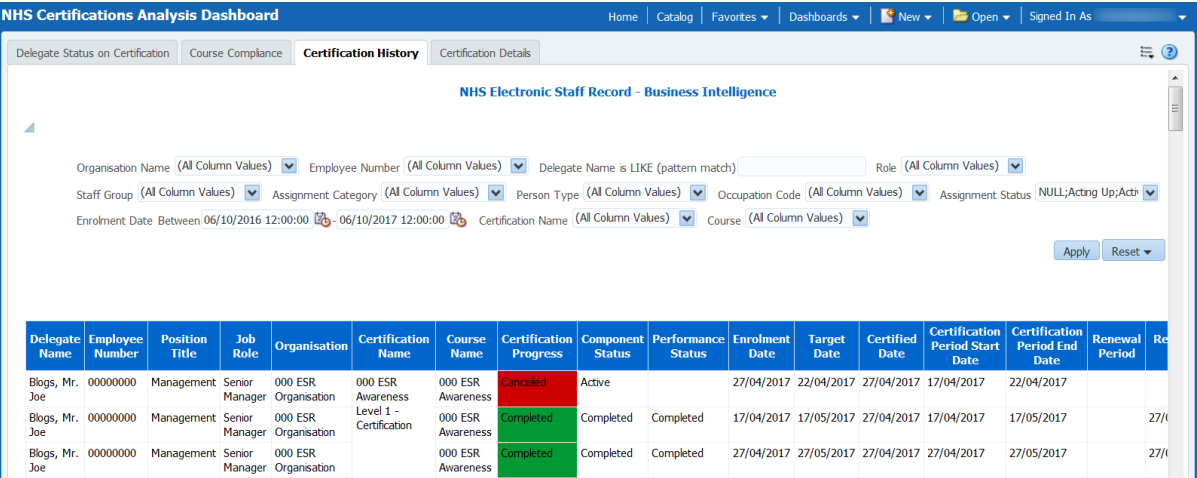

### **ESR BI for Learning Administration**

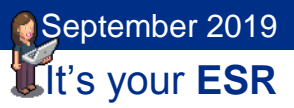

### **Human Resources - Learning Certifications Subject Area**

New - Analysis - Human Resources - Learning Certifications

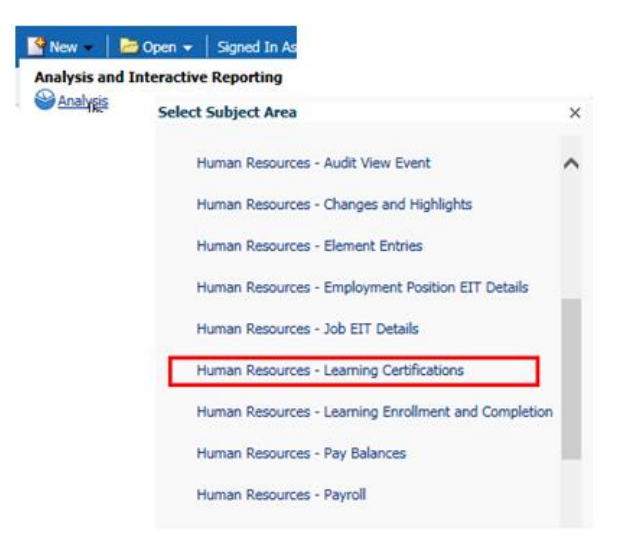

E Learning Objects folder contains the Learning Certifications folder with details related to Learning Certification Details, associated courses and subscriptions.

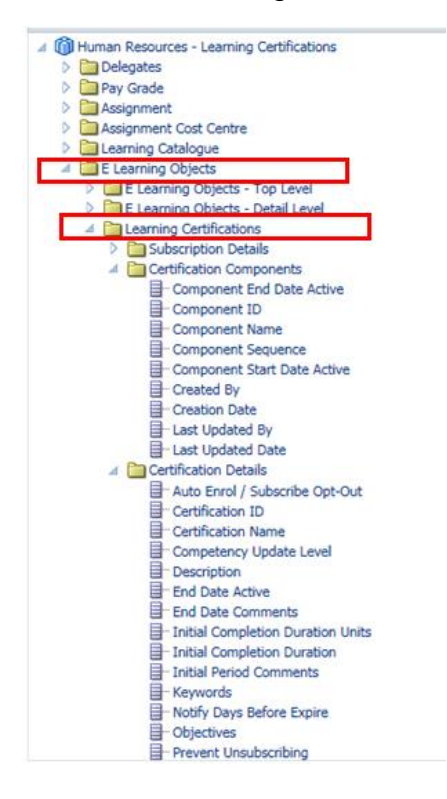

### **ESR BI for Learning Administration**

**Learning Dashboard Portlets**

It's your **ESR** September 2019

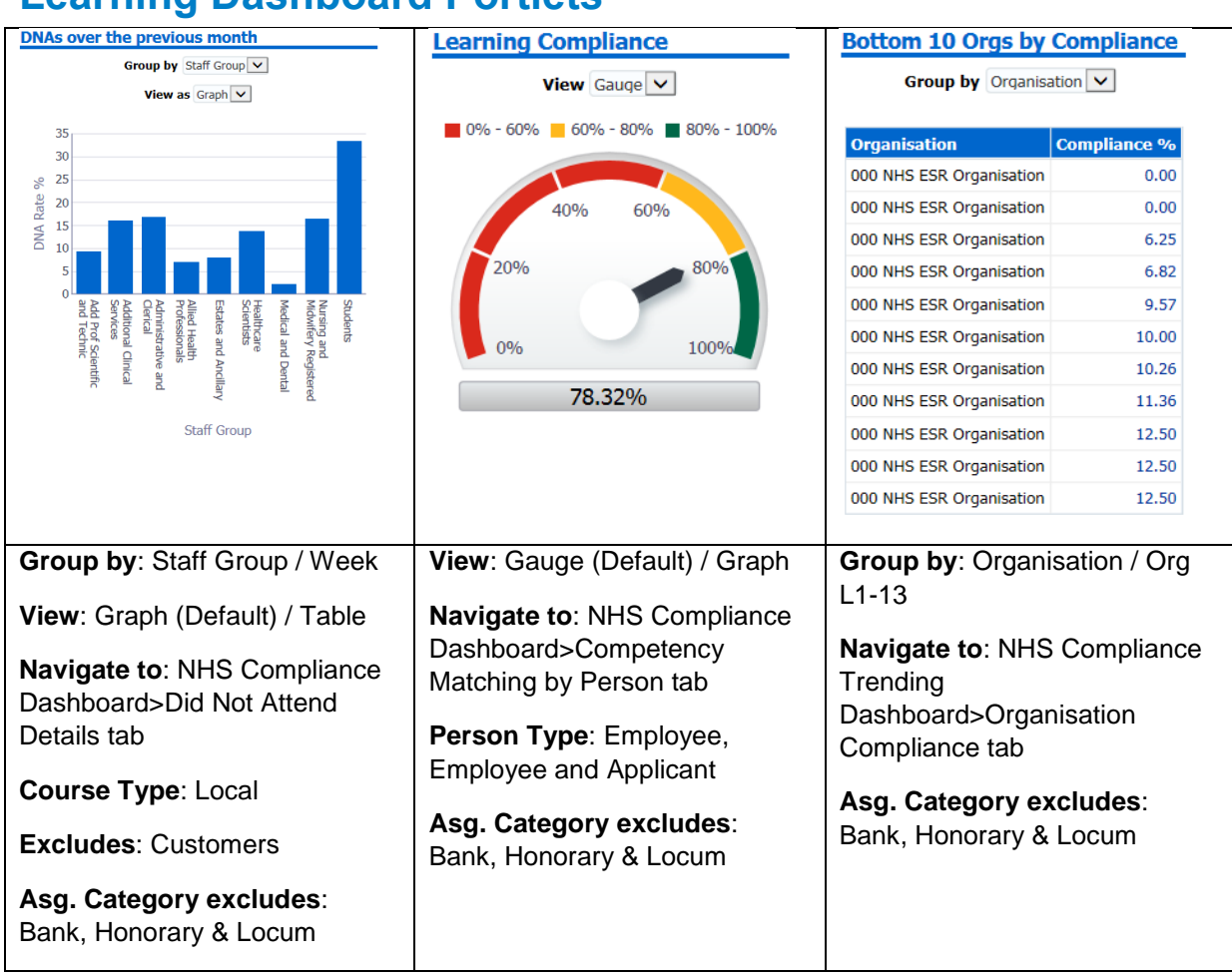

Note - Portlet filters have been agreed by the NSIG and are identical to the defaults agreed on the associated Dashboards. Dashboard filters can be changed if required. If an organisation wishes to change from the default requirement then they can create a custom portlet.

Portlets will state, "No data found" if there is no data available.

# **ESR BI for Learning Administration**

It's your **ESR** September 2019

### **Custom Portlets**

Organisations are advised to use the Nationally created Portlets. It is recognised that this may not always be appropriate so organisations have the ability to create their own local analysis and link to Custom Portlets.

#### **Creating a custom portlet**

Users must have the BI Administration URP.

Start from scratch OR

Make a copy of the national versions (available in the NHS Portal Dashboard Items folder)

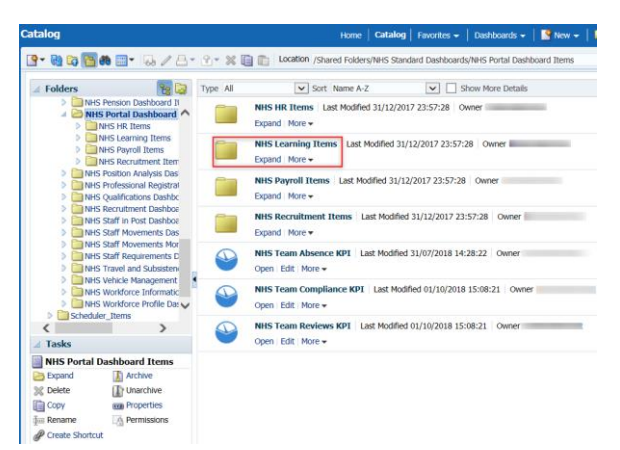

Guide available on Kbase, ESRBI - Using National Analyses Outside National Dashboards, on how to make a copy of a national analysis.

# **ESR BI for Learning Administration**

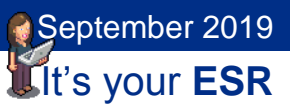

### **Linking to a Custom Portlet**

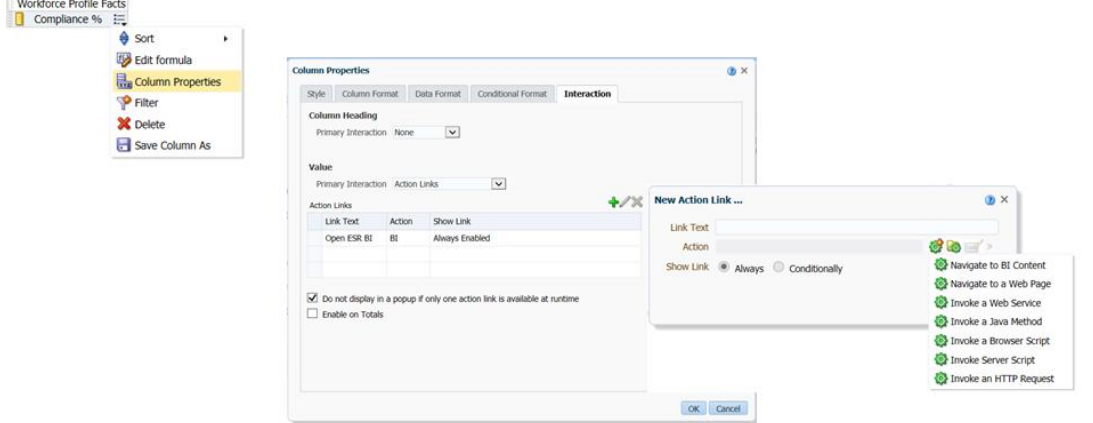

#### **Prerequisites for a Custom Portlet Analysis:**

Must be a 'standalone' analysis

Should display data in a suitable format such as a gauge, bar graph or table format

Must be performant

#### **Procedure to add to Production:**

User must raise an SR and attach Portlet analysis

Guide available on Kbase, ESRBI - Managing Permissions and Archiving in ESR BI, which describes how to archive/unarchive .catalog files.

IBM will review the SR and pass to NHS Central Team for further review

NHS Central Team will review suitability and performance and will return to IBM for deployment to production.

# **ESR BI for Learning Administration**

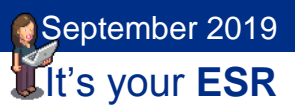

### **ESR BI over the Internet**

Learning Administrators can access ESR BI over the Internet once they have upgraded their access.

To allow these users to upgrade their access, organisations must update their Portal settings changing the Upgrade Access setting for Managers and Professional users to Enabled. To access these settings the Portal Administration URP is required.

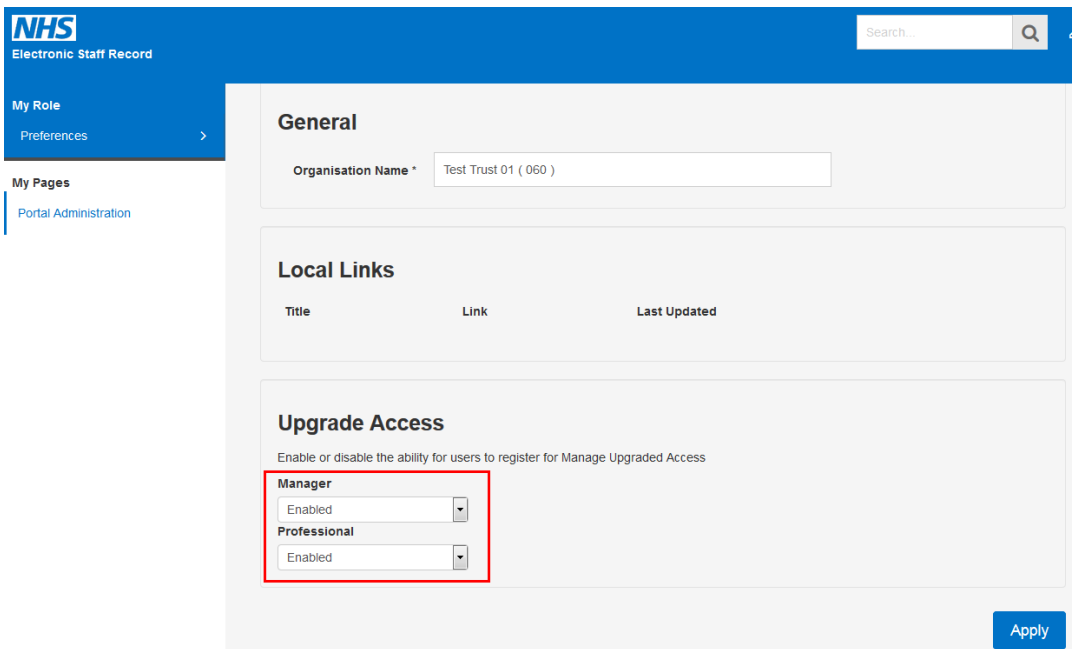

#### **Further Information**

How to enable Manager and ESR BI access over the Internet - [Portal Site](https://my.esr.nhs.uk/esrusermanual/html/NAVU1964.htm)  [Administrator](https://my.esr.nhs.uk/esrusermanual/html/NAVU1964.htm)

# **ESR BI for Learning Administration**

It's your **ESR** September 2019

### **Resources**

Reporting section on Kbase - <https://www.electronicstaffrecord.nhs.uk/kbase/>

ESR BI online training - <https://www.esr-education.online/esrbi>

Guide to ESR Dashboards - <http://www.esrsupport.co.uk/ESRBI/guide/v2/>

All available from the Introduction to ESR BI dashboard.